# Media Sosial Meditasi, *Sharing,* Dan Diskusi Ayat-Ayat Alkitab Berbasis Android

# Media Social Meditation, Sharing, And Discussion Of The Bible Based On Android

**<sup>1</sup>Oktoverano Lengkong, <sup>2</sup>Marchel Tombeng, <sup>3</sup>Evert Lensun dan <sup>4</sup>Alfin Luanmasa**

1,2,3,4Program Studi Sistem Informasi, Universitas Klabat, Airmadidi

e-mail: <sup>1</sup>[oktoverano@](mailto:1xxxx@xxxx.xxx)unklab.ac.id, <sup>2</sup>[marcheltombeng@unklab.ac.id,](mailto:2marcheltombeng@unklab.ac.id) <sup>3</sup>[s11410335@gmail.com,](mailto:3s11410335@gmail.com,) <sup>4</sup>11210371@student.unklab.ac.id

#### *Abstrak*

*Media sosial merupakan sarana komunikasi umum yang digunakan saat ini. Berbagai jenis media sosial dikembangkan untuk memenuhi kebutuhan akan informasi dan komunikasi. Media sosial sendiri memiliki ciri khas yang umum, diantaranya jaring pertemanan yang dapat saling berbagi satu dengan yang lain melalui real time status, gambar atau foto, video, link, dan fitur pendukung lainnya. Namun fungsi inti dari media sosial ini adalah komunikasi dan sharing informasi, apakah itu invidu atau personal, group, atau bahkan organisasi. Selain dalam bidang sekuler, media sosial juga dikembangkan dalam bidang yang lebih spesifik lagi, yaitu keagamaan. Pada penelitian ini, peneliti mengembangkan sebuah aplikasi media sosial dalam bidang keagamaan Kristen yang berfokus pada bagian praktik keagamaan yaitu meditasi Alkitab. Media sosial yang dikembangkan berbasis android dan menggunakan backend Firebase Database. Metode yang digunakan oleh peneliti dalam penelitian ini adalah spiral yang merupakan suatu metode khusus dalam melakukan rekayasa perangkat lunak. Hasil pengembangan adalah aplikasi media sosial berbasis android dengan fitur meditasi, sharing, dan diskusi ayat-ayat Alkitab.*

*Keywords : Media Sosial, Meditasi, Keagamaan, Firebase Database, Android, Metode Spiral*

#### *Abstract*

*Social media is a common means of communication used today. Various types of social media are developed to meet the need for information and communication. Social media itself has a common characteristic, including a network of friends who can share with each other through real time status, images or photos, videos, links, and other supporting features. But the core function of social media is the communication and sharing of information, whether it is invidual or personal, group, or even organization. In addition to the secular field, social media is also developed in more specific areas, namely religious. In this study, researchers developed a social media application in the field of Christian religion that focuses on the religious practice of Bible meditation. Social media developed based on android and using backend Firebase Database. The method used by researchers in this research is a spiral which is a special method in doing software engineering. The result of development is an android-based social media application with features of meditation, sharing, and discussion of Bible verses.*

*Keywords: Social Media, Meditation, Religious, Firebase Database, Android, Spiral Method*

Berbagai jenis teknologi dikembangkan dari tahun ke tahun untuk membantu dan mempermudah manusia dalam melakukan tugas sehari-hari. Di antara beragam teknologi yang dikembangkan, *smartphone* adalah teknologi yang populer dan umum digunakan pada saat ini [1].

*Smartphone* adalah sebuah perangkat *mobile* yang memiliki komponen-komponen yang setara dengan *personal computer* (PC) [2]. Karena memiliki komponen yang setara dengan PC, *smartphone* mendukung berbagai macam fitur serta aplikasi yang dikembangkan sesuai dengan kebutuhan dari pengguna *smartphone*. Jenis aplikasi *smartphone* yang saat ini populer dan digunakan oleh pengguna *smartphone* adalah media sosial [3].

Media sosial awalnya merupakan aplikasi berbasis web yang dibuat untuk memfasilitasi penggunanya berinteraksi dan saling berbagi konten [4]. Namun dengan semakin meningkatnya penggunaan *smartphone*, media sosial juga tersedia dalam bentuk aplikasi *mobile* yang dapat digunakan pada perangkat *smartphone*. Saat ini media sosial sudah menjadi rutinitas sehari-hari penggunanya. Berbagai jenis informasi dibagikan melalui media sosial.

Ada berbagai bentuk dari media sosial *mobile* yang dikembangkan pada saat ini, ada media sosial yang bersifat sekuler dan ada juga yang dikhususkan untuk kegiatan spiritual keagamaan. Sebagai contoh media sosial yang dikembangkan dalam bidang spiritual keagamaan adalah aplikasi Precarii. Aplikasi Precarii dikembangkan oleh Austen Partners, Inc. Aplikasi Precarii di desain khusus untuk kebutuhan spiritual agama Kristen yaitu doa Kristiani [5]. Aplikasi ini memfasilitasi penggunanya untuk menyampaikan usulan doa dan mendoakan usulan doa pengguna lainnya. Selain itu dalam aplikasi ini, penggunanya juga dapat saling berinteraksi melalui kolom komentar dalam setiap doa yang diusulkan.

Pada penelitian ini, peneliti membuat sebuah aplikasi media sosial dalam bidang yang sama dengan Precarii, yaitu spiritual keagamaan. Berbeda dari aplikasi Precarii yang dikhususkan untuk doa, aplikasi yang dirancang berfokus pada kegiatan spiritual agama Kristen, yaitu meditasi Alkitab. Meditasi Alkitab adalah kegiatan perenungan atau pembacaan Alkitab berdasarkan pada topik pembacaan untuk kemudian pembaca memberikan komentar dan mengambil pelajaran (membuat jurnal) dari hasil bacaannya [6]. Aplikasi yang dibuat memfasilitasi penggunanya untuk dapat membagikan hasil dari meditasi mereka serta memberikan pendapat pada hasil meditasi pengguna lainnya. Untuk mengembangkan aplikasi, peneliti menggunakan Firebase *database* yang merupakan sebuah penyimpanan berbasis komputasi awan dan bersifat *real-time database* yang disediakan oleh Google [7]. Firebase *database* digunakan untuk menghubungkan antar aplikasi pengguna serta menyimpan data pengguna. Peneliti mengharapkan aplikasi ini dapat menjadi sarana yang sesuai untuk meditasi kristiani serta sebagai sarana untuk berkomunikasi seputar topik rohani antar penganut Kristen.

### 2. METODE PENELITIAN

Gambar 1 adalah gambaran kerangka konseptual yang berdasar pada metode penelitian yang peneliti gunakan. Dalam penelitian ini peneliti menggunakan metode Spiral, yang merupakan gabungan dari dua proses model yang ada, yaitu Prototyping dan Waterfall. Dengan menggunakan Spiral model, proses-proses dalam penelitian akan menjadi lebih cepat, namun tetap terkontrol, tersusun rapi dan teratur [8].

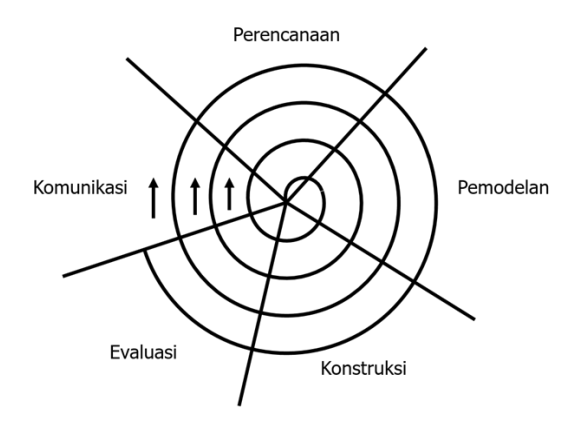

Gambar 1 Kerangka Konseptual Penelitian

Dalam metode spiral, terdapat beberapa tahapan, yaitu :

1. Komunikasi

Dalam tahap ini, peneliti melakukan pengumpulan data. Peneliti mengumpulkan data melalui wawancara dengan dosen fakultas Filsafat Universitas Klabat, dan melalui pembelajaran teori-teori pada literatur yang peneliti dapatkan dari berbagai sumber.

- 2. Perencanaan Dalam tahap ini, peneliti menyusun jadwal kegiatan, target pencapaian, memastikan ketersediaan *software* yang akan digunakan.
- 3. Pemodelan

Dalam pemodelan, peneliti melakukan analisis dan perancangan konstruksi aplikasi dengan menggunakan Unified Modelling Language (UML). Selain perancangan konstruksi, pada tahapan ini, peneliti juga melakukan perancangan antarmuka aplikasi.

4. Konstruksi

Berdasarkan pada perancangan yang telah dibuat, peneliti melakukan pengkodean aplikasi menggunakan Android Studio, Codeigniter untuk *web framework*, serta menghubungkan aplikasi dengan *database* pada *web server*. Setelah proses pengkodean aplikasi selesai, peneliti akan melakukan pengujian pada aplikasi untuk memastikan tidak ada kesalahan yang muncul.

5. Evaluasi

Tahap terakhir adalah peneliti menyerahkan aplikasi kepada pengguna untuk digunakan. Pengguna dapat memberikan saran ataupun pendapatnya tentang aplikasi yang dibangun, untuk selanjutnya dilakukan evaluasi terhadap aplikasi.

# 3. HASIL DAN PEMBAHASAN

# *3.1. Kerangka Konseptual Aplikasi*

Gambar 2 merupakan alur kerja dari aplikasi meditasi dan *sharing* ayat-ayat Alkitab berbasis Android.

- 1. Pengguna menggunakan smartphone *android* yang sudah terpasang aplikasi Media Sosial Meditasi *Sharing*, dan Diskusi Ayat-ayat Alkitab Berbasis Android.
- 2. Pengguna kemudian memilih fitur yang disediakan.
- 3. *Request* pengguna kemudian akan dikirimkan melalui internet ke web server.
- 4. *Web server* kemudian akan menjalankan *request* yang diberikan melalui aplikasi, dan bila terjadi perubahan atau penambahan data akan disimpan ke *database*.

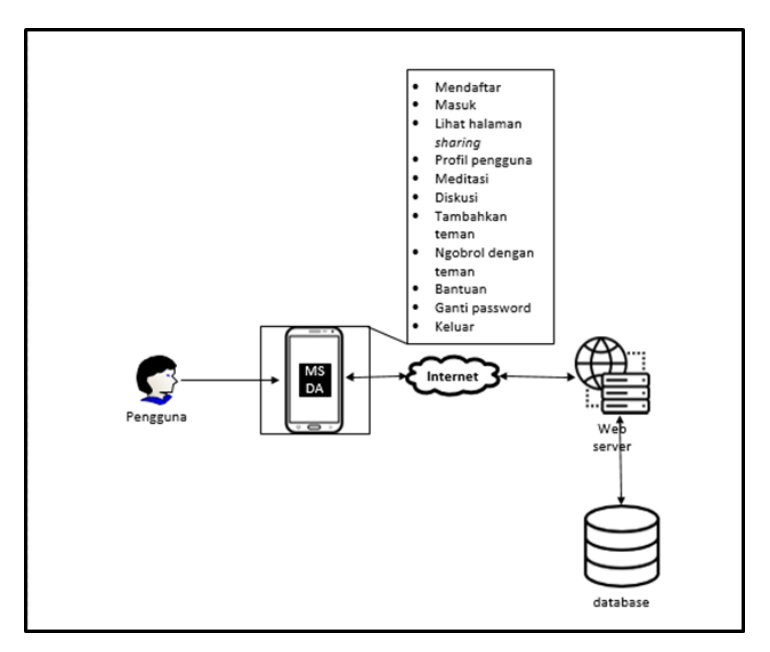

Gambar 2 Kerangka Koseptual Aplikasi

*3.2. Analisis dan Perancangan Sistem*

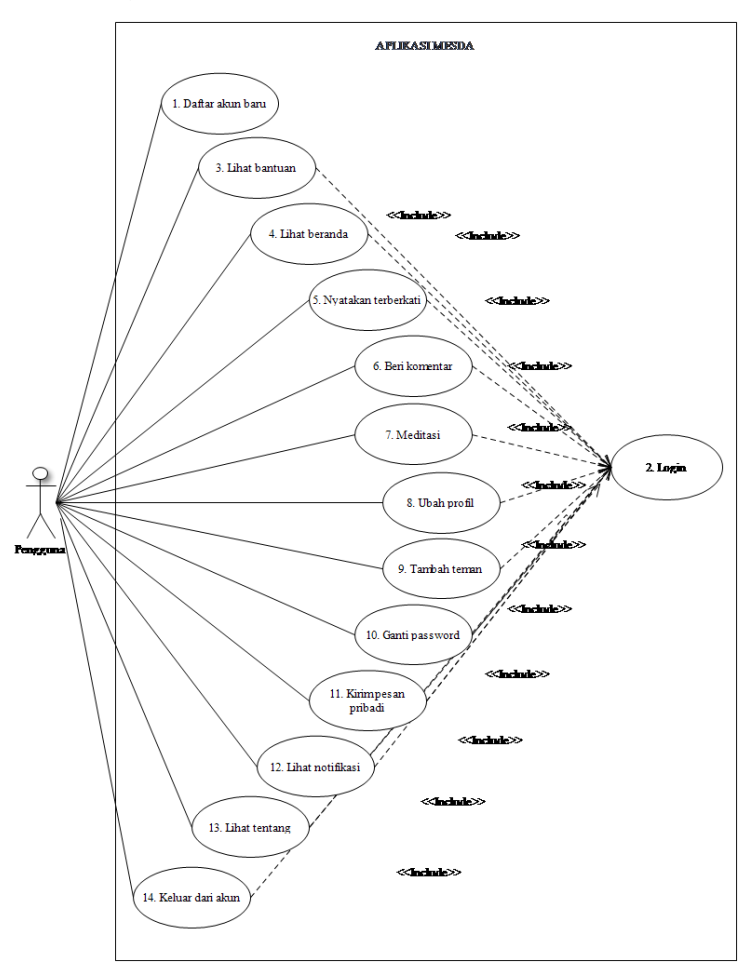

Gambar 3 *Use Case Diagram* Aplikasi MESDA

Dalam melakukan perancangan aplikasi

Fungsi dari tiap *use case* akan dijelaskan melalui skenario pada penjelasan di bawah ini.

- 1. *Use case Name* : Daftar akun baru
	- *Actor* : Pengguna

*Precondition* : Pengguna berada pada tampilan *login* aplikasi

*Postcondition* : Pengguna telah selesai mendaftar dan berada di tampilan beranda aplikasi.

*Step Performed* :

- 1. Pengguna mengklik link belum memiliki akun pada tampilan *login* aplikasi
- 2. Pengguna memasukkan nama, tanggal lahir, alamat, email, dan password (min. 6 karakter) yang diinginkan
- 3. Pengguna mengklik tombol daftar
- 4. Pengguna melihat tampilan beranda aplikasi
- 2. *Use case Name* : Login
	- *Actor* : Pengguna

*Precondition* : Pengguna berada pada tampilan *login* aplikasi

*Postcondition* : Pengguna sudah berhasil masuk dan berada pada tampilan beranda aplikasi

*Step Performed* :

1. Pengguna memasukkan alamat dan password pada kolom yang tersedia

- 2. Pengguna mengklik tombol login
- 3. Pengguna melihat tampilan beranda aplikasi
- 3. *Use case Name* : Lihat Bantuan

*Actor* : Pengguna

*Precondition* : Pengguna sudah melakukan login dan berada pada tampilan beranda aplikasi

*Postcondition* : Pengguna telah berada pada tampilan bantuan *Step Performed* :

- 1. Pengguna mengklik tombol menu *burger* pada sudut kiri atas aplikasi
- 2. Pengguna mengklik pilihan bantuan
- 3. Pengguna melihat bantuan penggunaan aplikasi
- 4. *Use case Name* : Lihat halaman *Sharing* (Beranda)

*Actor* : Pengguna

*Precondition* : Pengguna telah masuk melalui akun pengguna pada berada pada tampilan beranda aplikasi

*Postcondition* : Pengguna telah berada pada tampilan halaman *sharing*

*Step Performed* : Pengguna melihat halaman *sharing* (tampilan beranda)

- 5. *Use case Name* : Menyatakan terberkati
	- *Actor* : Pengguna

*Precondition* : Pengguna telah masuk melalui akun pengguna pada berada pada tampilan beranda

*Postcondition* : Pengguna telah berhasil menyatakan terberkati pada *sharing* dari pengguna lain

*Step Performed* : Pengguna mengklik tombol terberkati pada *sharing* pengguna atau pengguna lainnya di tampilan beranda

6. *Use case Name* : Beri komentar

*Actor* : Pengguna

*Precondition* : Pengguna telah masuk melalui akun pengguna dan berada pada tampilan beranda

*Postcondition* : Pengguna telah berhasil memberikan komentar *Step Performed* :

1. Pengguna mengklik tombol komentar pada *sharing* pengguna atau pengguna lainnya di tampilan beranda

- 2. Pengguna melihat tampilan komentar
- 3. Pengguna memasukkan komentar pada kotak komentar
- 4. Pengguna klik tombol kirim untuk mengirim komentar
- 5. Pengguna melihat komentar pengguna
- 7. *Use case Name* : Meditasi

*Actor* : Pengguna

*Precondition* : Pengguna telah masuk melalui akun pengguna pada berada pada tampilan utama aplikasi

*Postcondition* : Pengguna telah selesai melakukan meditasi dan membagikan hasil meditasi

*Step Performed* :

- 1. Pengguna mengklik tombol menu *burger* pada beranda aplikasi
- 2. Pengguna mengklik pilihan meditasi
- 3. Pengguna mengklik pada salah satu pilihan pembacaan yang tersedia
- 4. Pengguna mengklik tombol selanjutnya pada tampilan doa
- 5. Pengguna mengklik tombol baca Alkitab
- 6. Pengguna mengklik tombol selesai membaca
- 7. Pengguna memilih gambar dengan menekan tombol pilih gambar
- 8. Pengguna memasukkan hasil meditasi sesuai dengan pertanyaan kolom-kolom yang tersedia
- 9. Pengguna mengklik tombol bagikan
- 8. *Use case Name* : Ubah Profil

*Actor* : Pengguna

*Precondition* : Pengguna telah masuk melalui akun pengguna pada

berada pada tampilan utama aplikasi

*Postcondition* : Pengguna telah berada pada tampilan akun saya dan berhasil mengubah profil pengguna

*Step Performed* :

- 1. Pengguna mengklik tombol menu *burger* pada tampilan beranda
- 2. Pengguna mengklik pilihan akun saya
- 3. Pengguna melakukan perubahan pada foto profil atau kolom lainnya
- 4. Pengguna memasukkan kembali password untuk menyimpan perubahan
- 5. Pengguna mengklik tombol perbarui
- 9. *Use case Name* : Tambah Teman

*Actor* : Pengguna

*Precondition* : Pengguna telah masuk melalui akun pengguna pada berada pada tampilan beranda aplikasi

*Postcondition* : Pengguna telah berada pada tampilan tambah teman *Step Performed* :

- 1. Pengguna mengklik tombol menu *burger* pada tampilan beranda
- 2. Pengguna mengklik pilihan teman pada menu
- 3. Pengguna mengklik tombol tambah teman
- 4. Pengguna melihat tampilan daftar pengguna
- 5. Pengguna mengklik tombol tambah pada salah satu dari daftar pengguna
- 10. *Use case Name* : Ganti Password

*Actor* : Pengguna

*Precondition* : Pengguna telah masuk melalui akun pengguna pada berada pada tampilan beranda aplikasi

*Postcondition* : Pengguna berada pada tampilan ubah password dan telah berhasil merubah password

*Step Performed* :

- 1. Pengguna mengklik tombol menu *burger* pada tampilan utama
- 2. Pengguna mengklik pilihan ubah password
- 3. Pengguna memasukkan password lama
- 4. Pengguna memasukkan password baru
- 5. Pengguna memasukkan kembali password baru
- 6. Pengguna mengklik tombol perbarui
- 11. *Use case Name* : Kirim pesan pribadi

*Actor* : Pengguna

*Precondition* : Pengguna telah masuk melalui akun pengguna pada berada pada tampilan beranda aplikasi

*Postcondition* : Pengguna telah berada pada tampilan pesan *Step Performed* :

- 1. Pengguna mengklik tombol menu *burger* pada tampilan beranda
- 2. Pengguna mengklik pilihan pesan pada menu
- 3. Pengguna klik salah satu teman yang ada pada pilihan
- 4. Pengguna mengetikkan pesan pada kotak pesan
- 5. Pengguna menekan tombol kirim untuk mengirim pesan
- 12. *Use case Name* : Lihat notifikasi

*Actor* : Pengguna

*Precondition* : Pengguna telah masuk melalui akun pengguna pada berada pada tampilan beranda aplikasi

*Postcondition* : Pengguna telah berada pada tampilan notifikasi *Step Performed* :

- 1. Pengguna mengklik tombol menu *burger* pada tampilan beranda
- 2. Pengguna mengklik pilihan notifikasi pada menu
- 3. Pengguna melihat notifikasi
- 13. *Use case Name* : Lihat Tentang
	- *Actor* : Pengguna

*Precondition* : Pengguna telah masuk melalui akun pengguna pada berada pada tampilan beranda aplikasi

*Postcondition* : Pengguna telah berada pada tampilan tentang *Step Performed* :

- 1. Pengguna mengklik tombol menu *burger* pada tampilan utama aplikasi
- 2. Pengguna mengklik pilihan tentang pada menu
- 3. Pengguna melihat informasi tentang pengembang aplikasi dan versi aplikasi
- 14. *Use case Name* : Keluar dari akun
	- *Actor* : Pengguna

*Precondition* : Pengguna telah masuk melalui akun pengguna pada berada pada tampilan beranda aplikasi

*Postcondition* : Pengguna telah berhasil keluar dari akun dan berada pada tampilan *login*

*Step Performed* :

- 1. Pengguna mengklik tombol menu *burger* pada tampilan utama aplikasi
- 2. Pengguna mengklik pilihan *logout* pada menu
- 3. Pengguna keluar dan melihat tampilan *login*

## *3.3. Implementasi*

Berikut merupakan implementasi dari aplikasi yang dibuat oleh peneliti :

1. Implementasi *Login*

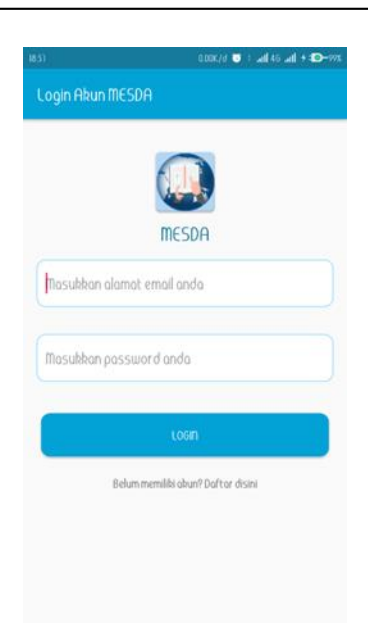

Gambar 4 Implementasi Tampilan *Login*

Gambar 4 merupakan tampilan *login* untuk pengguna, pengguna akan memasukkan *email* dan *password* untuk memperoleh hak akses ke aplikasi.

2. Implementasi Beranda

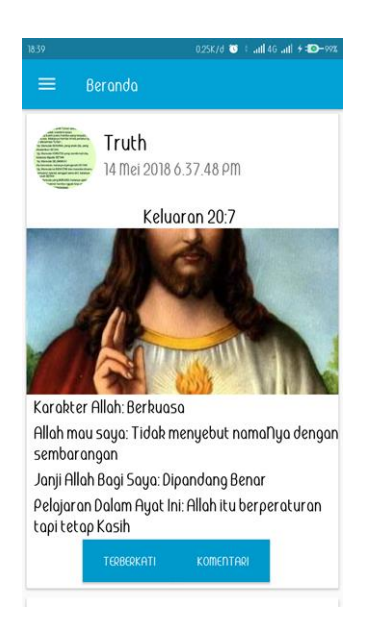

Gambar 5 Implementasi Tampilan Beranda

Gambar 5 merupakan tampilan beranda untuk pengguna, yang berhasil masuk ke aplikasi. Dalam tampilan ini dimuat daftar *sharing* pengguna serta teman pengguna dan juga tersedia tombol untuk menambahkan komentar dan merasa terberkati. Pengguna dapat melakukan *copy text* dengan klik dan tahan pada kiriman yang ingin disalin.

3. Implementasi Meditasi

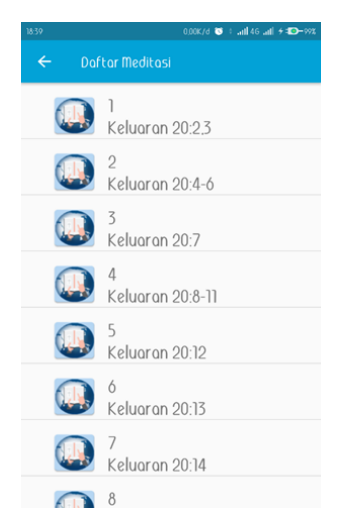

Gambar 6 Implementasi Meditasi

Gambar 6 merupakan tampilan meditasi. Pada saat pengguna mengklik tombol meditasi pada *Burger* menu, pengguna akan diarahkan ke daftar bacaan yang ada, selanjutnya saat pengguna memilih salah satu bacaan pengguna akan diarahkan ke tampilan doa. Saat pengguna mengklik tombol selanjutnya maka pengguna akan dialihkan ke tampilan bacaan Alkitab, dan saat pengguna mengklik tombol selesai membaca, pengguna akan dialihkan ke tampilan *sharing* hasil meditasi. Dalam tampilan *sharing*, pengguna diminta untuk memilih gambar, kemudian memasukkan hasil meditasi pada kolom yang sudah ditentukan. Selanjutnya pengguna akan mengklik tombol bagikan untuk membagikan hasil meditasi.

Secara keseluruhan, implementasi dan hasil pengujian implementasi aplikasi dapat dilihat pada tabel 1.

| Pengujian                          | Input                                                     | <i>Output</i> yang di harapkan               | Hasil           |
|------------------------------------|-----------------------------------------------------------|----------------------------------------------|-----------------|
| Login                              | Email dan Password                                        | Tampilan beranda                             | <b>Berhasil</b> |
| Daftar Akun Baru                   | Nama pengguna, tanggal lah<br>alamat, email, dan password | Tampilan beranda                             | <b>Berhasil</b> |
| <b>Bantuan</b>                     | Klik bantuan pada burger<br>menu                          | Tampilan bantuan                             | <b>Berhasil</b> |
| Beranda/Tampilan<br><b>Sharing</b> | Login pengguna                                            | Tampilan beranda                             | <b>Berhasil</b> |
| Terberkati                         | Klik tombol terberkati                                    | Berhasil memperbaharui<br>informasi pengguna | <b>Berhasil</b> |
| Komentar                           | Menekan Tombol<br>Komentar, Input Komentar                | Daftar komentar, Komentar<br>tersimpan       | <b>Berhasil</b> |

Tabel 1. Tabel Pengujian Tahap Akhir.

 $\overline{1}$ 

 $\overline{\phantom{0}}$ 

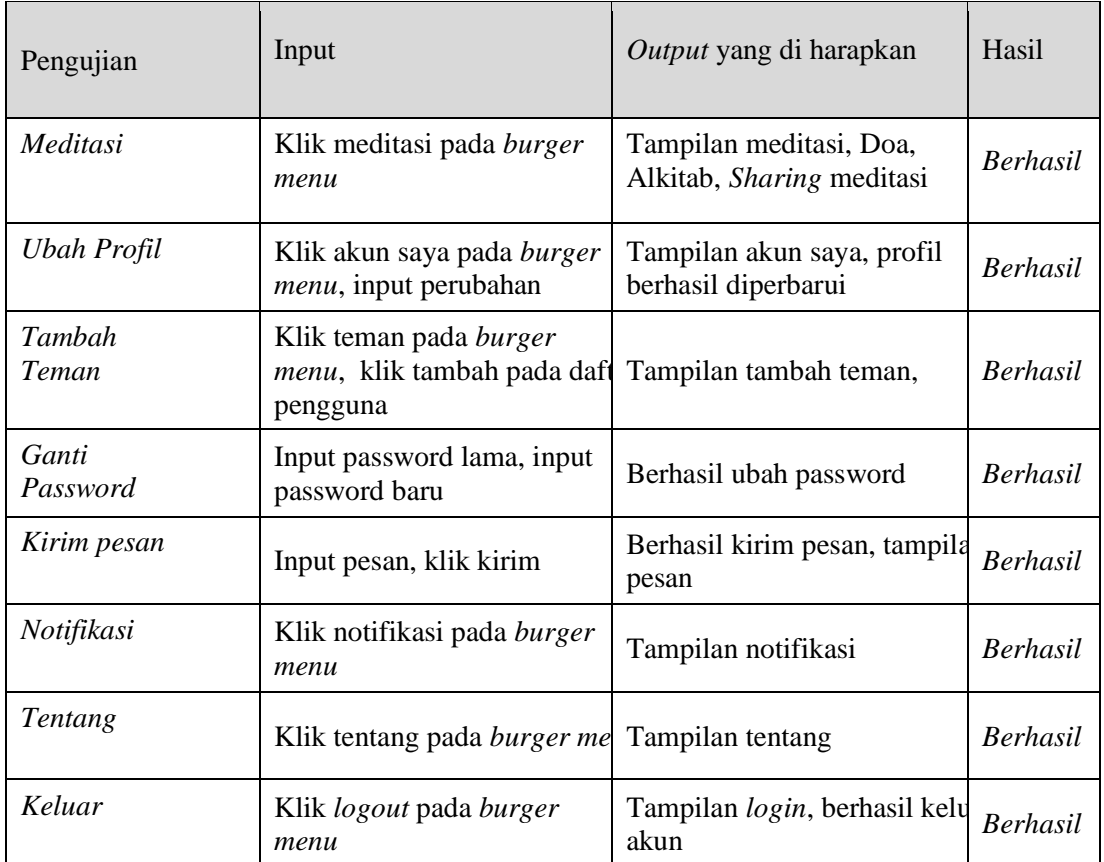

## 4. KESIMPULAN

Berdasarkan pada hasil penelitian, dapat disimpulkan :

- 1. Aplikasi dapat digunakan pada saat pengguna terhubung dengan koneksi internet
- 2. Pengguna dapat saling berkomunikasi melalui aplikasi ini
- 3. Aplikasi dapat digunakan untuk melakukan meditasi Alkitab

## 5. SARAN

Berdasarkan pada hasil penelitian, peneliti melihat masih perlu diadakan penyempurnaan pada aplikasi. Adapun saran yang peneliti anjurkan kepada peneliti-peneliti berikutnya yang ingin mengembangkan aplikasi Media Sosial Meditasi, *Sharing*, dan Diskusi Ayat-ayat Alkitab Berbasis Android ini adalah :

- 1. Menyediakan fitur notifikasi secara *real-time*
- 2. Menambah fitur untuk membagikan video rohani
- 3. Menyediakan fitur telepon suara dan telepon video
- 4. Menambahkan fitur *voice note*
- 5. Menyediakan fitur informasi pengguna yang sedang *online*

### DAFTAR PUSTAKA

- [1] J. Poushter, 2016, Smartphone Ownership and Internet Usage Continues to Climb in Emerging Economies, *Pew Research Center*, 16-20, http://assets.pewresearch.org/wpcontent/uploads/sites/2/2016/02/pew\_research\_center\_global\_technology\_report\_final\_f ebruary\_22\_\_2016.pdf.
- [2] T. L. Rakestraw, 2013, The mobile apps industry : A case study, *Journal of Business Cases and Applications*, Vol 9.
- [3] J. Shemenski, 2016, The Future of Social Media Is Mobile. Are You Ready?, *Simply Measured*, https://simplymeasured.com/blog/the-future-of-social-media-is-mobile-areyou-ready/#sm.0000lmcn4negyec3rcy1exjfc6axm, diakses tgl 18 Oktober 2017.
- [4] T. Varinder dan P. Kanwar, 2012, *Understanding Social Media*, Ventus Publishing ApS.
- [5] Precarii, About Precarii, http://precarii.com/, diakses tgl 4 September 2017.
- [6] C. Vine, 2014, *Applying the Biblical Practice of Meditation Among Adventist Frontier Mission Employees*, *Disertasi*, *Doctor of Ministry*, Andrews University, Berrien Springs.
- [7] A. Sanadayapri, S. Ekowahyudi, N.Sugianto, 2017, Rancang Bangun Aplikasi Mobile IniAtauItu Sebagai Media Tanya Jawab Berbasis Komunitas, JUISI, vol.3
- [8] S. Lolong, E. W. Gara, R. Harimisa, 2016, Sistem Berkas Digital Untuk Berkas Penelitian di Universitas Klabat, Jurnal Cogito, vol 2, hal 264-271.